#### Webentwicklung

# Frontend: Browser & HTML

1

#### Inhalt dieser Einheit

#### 1. Idee und kurze Geschichte

- Von SGML über HTML 4 zu HTML 5
- 2. Begriffe, Format und Syntax
	- Dokumente als Bäume, Elemente und Tags
- 3. Textgestaltung- und strukturierung
	- HTML für Inhalte

#### 4. Listen und Tabellen

Strukturelemente (nicht nur) für Inhalte

#### 5. Formulare

HTML für Nutzerschnittstellen

#### Wdh.: Frontend vs. Backend

- Frontend ("Client")
	- Inhalte, sowie nutzerseitig ausgeführte/interpretierte Anwendungsteile und Bedienschnittstelle
	- Umgebung: keine Kontrolle seitens der Entwickler
		- Verlassen auf Standards (W3C, WHATWG)
	- Webbrowser: kann "nur" HTML, CSS und JavaScript
- Backend ("Server")
	- stellt Inhalte/Dienste bereit, ruft weitere "Wirkungen" hervor
	- **Example 25 Inchesform Interact Proof** also Ausgabe
	- Implementierung flexibel (z.B. Java, PHP, Ruby, Python, ...)  $\blacksquare$

#### Wdh.: Frontend vs. Backend

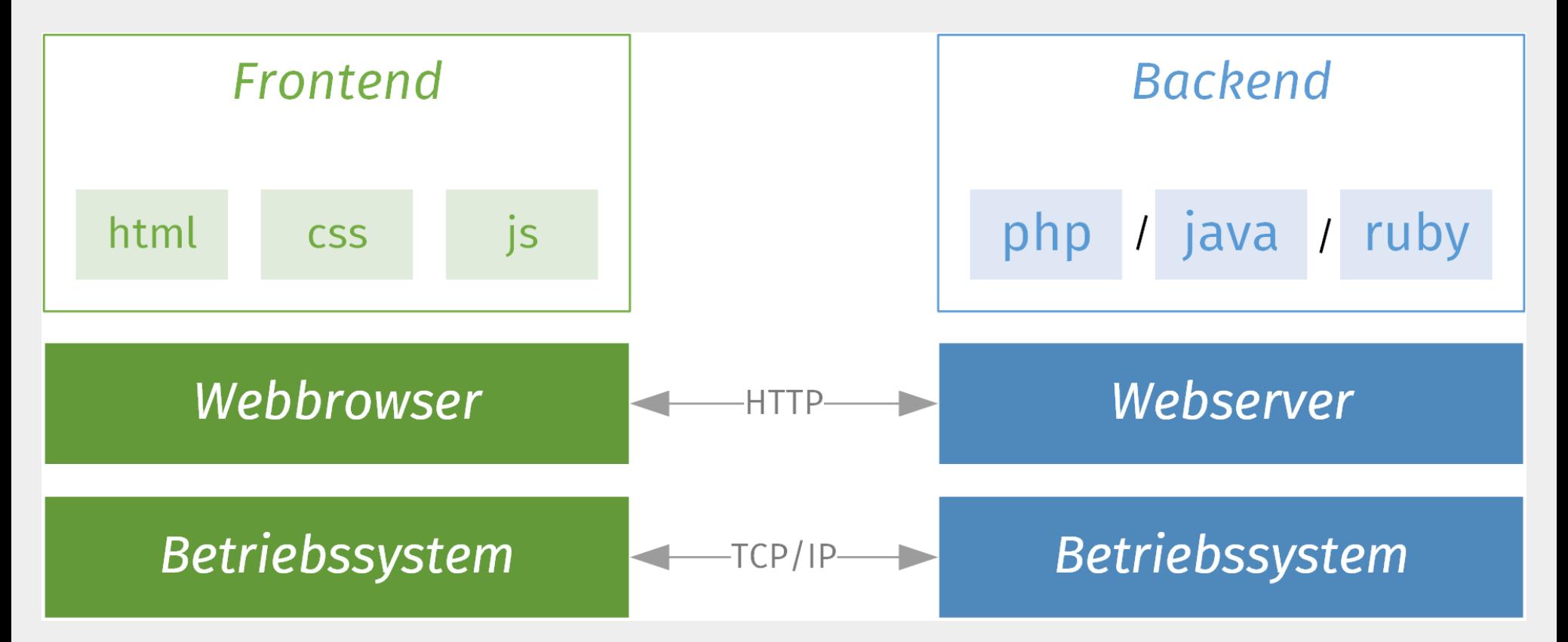

#### Themen der nächsten Einheiten

- Heute und nächste Woche (2. und 3. Einheit)
	- **HTML: Darstellung von** Inhalten im Browser, Strukturierung von Dokumenten
- Danach (4. Einheit):
	- **CSS: optische Gestaltung** von Inhalten
- Danach (5. Einheit):
	- **JavaScript:** client-seitige Programmierung

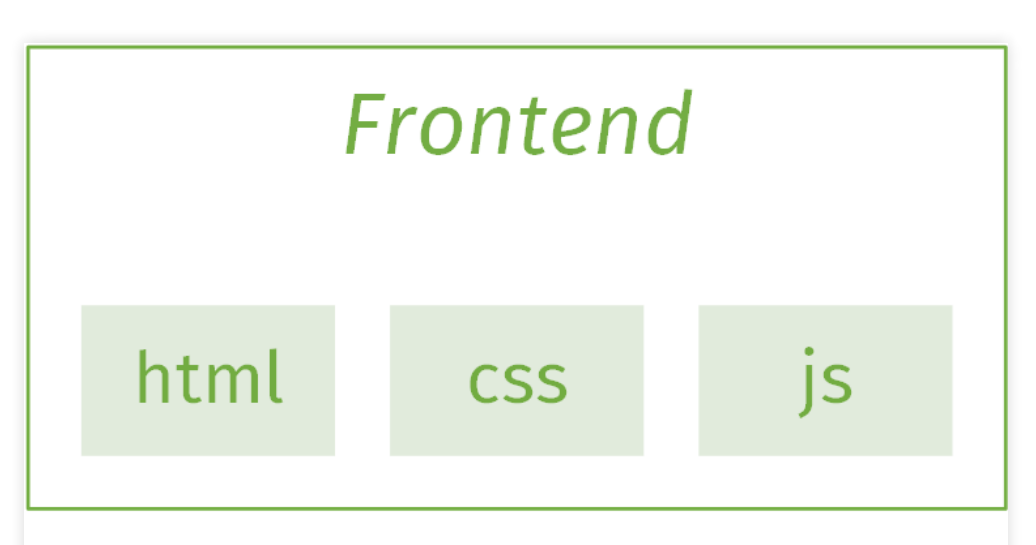

Webbrowser

### Idee und kurze Geschichte Von SGML über HTML 4 zu HTML 5

### Vor der Erfindung des Web

- Problem: Dokumente sind verstreut
	- Verweise auf andere Dokumente sind lediglich textuell
	- passendes Dokument muss mühsam von Hand gesucht werden
- Lösung (1): Markup (= "Aufschlag" bei Preisen)
	- Anreichern der Dokumente um besonderen Inhalte, um Verweise explizit als solche zu kennzeichnen (u.a.)
- Lösung (2): spezielle Software
	- eine, die sowohl Dokumente anzeigen kann,
	- als auch den Verweisen in den Dokumenten direkt zu neuen Dokumenten folgen kann.

#### Die "Software"

Software, mit der sowohl Dokumente angezeigt, als auch direkt Verweisen zu weiteren Dokumenten gefolgt werden kann.

- Wie könnte man das nennen?
- Browser (to browse = durchstöbern, schmökern)

### Hyper-, Hyper-, …

- Hypertext:
	- Text, der nicht zwangsläufig linear ist, bzw.
	- Text, der Verweise (oder Hyperlink) auf andere Texte beinhaltet
	- "hyper": griechisch, "über" oder "über … hinaus"
- Hyperlink:
	- Verweis an einer Stelle eines Hypertexts auf ein anderes Dokument
		- $\circ$  oder eine konkrete Stelle darin

#### • Hypertext Markup Language oder HTML:

- Sprache, um Hypertext zu verfassen und Hyperlinks zu setzen
	- "Auszeichnungssprache" , keine Programmiersprache

9

#### SGML: Basis für HTML

- Tim Berners-Lee (ab 1989)
	- suchte einfache Auszeichnungssprache für sein WorldWideWeb
	- nutzte existierende Vorgaben zur Definition solcher Sprachen o Standard Generalized Markup Language oder SGML ("Metasprache")
- SGML: Markup ist deklarativ und präzise
	- **deklarativ:** Beschreibung der Struktur des Dokuments statt des Verarbeitungsprozess
	- **Präzise:** Sauber ausgezeichnete Dokumente, damit sie maschinell, also von Programmen verarbeitet werden können
- Sprache auf SGML-Basis:
	- Beschreibung der Funktion/Rolle von Textstücken
		- nicht deren Darstellung
	- Vorteil: unabhängig vom Formatierer/Betrachter (z.B. Browser)

#### SGML-Beispiel (hier: DocBook)

```
<!DOCTYPE article PUBLIC "-//OASIS//DTD DocBook V3.1//EN">
<article>
   <sect1 id=
"introduction">
      <title>Hello world introduction</title>
      <para>
         Hello world!
      </para>
   </sect1>
 </article>
```
- Teile eines SGML-Systems: (d.h. verarbeitet durch Parser)
	- 1. SGML-Deklaration (separates Dokument, definiert Zeichensatz) ■ G'[SGML-Deklaration](https://www.w3.org/TR/html4/sgml/sgmldecl.html) von HTML
	- 2. Document Type Definition, oder DTD (Verweis in Zeile 1)
	- 3. Dokument an sich, beginnend mit einem Element und seinen Kindern

Quelle: [http://newbiedoc.sourceforge.net/tutorials/docbook-guide/basic-docbook](http://newbiedoc.sourceforge.net/tutorials/docbook-guide/basic-docbook-guide.html.en) guide.html.en

#### Versionen: HTML bis HTML 4.01

- Frühgeschichte von HTML ist verworren
	- 1989-1993: **HTML** (z.B: & [11/1992](https://www.w3.org/History/19921103-hypertext/hypertext/WWW/MarkUp/MarkUp.html), & [01/1993](https://www.w3.org/History/1993/WWW/LibHTML/src/hypertext/HTML.dtd.html))
		- am CERN entwickelt, ohne Versions-Schema
		- $\circ$  kannte Titel, Überschriften, Absätze, Links, Listen
	- 1993: *C* [HTML+](https://www.w3.org/MarkUp/HTMLPlus/htmlplus_1.html)
		- $\circ$  viele neue Ideen, wie Typografie, Bilder, Formulare, Tabellen, Dokumentenbeziehungen
- "Standards"
	- 1995: & [HTML](https://tools.ietf.org/html/rfc1866) 2.0 bei der IETF, als RFC 1866
		- o Ideen von HTML und HTML+
	- 1997: & [HTML](https://www.w3.org/TR/REC-html32) 3.2, vom W3C
		- neu: Java Applets
	- 1999: & [HTML](https://www.w3.org/TR/html401) 4.01, vom W3C
		- JavaScript und Stylesheets, Frames

#### Versionen: XHTML und HTML 5

- Wohlstrukturiertes HTML auf XML-Basis (statt SGML)
	- 2000: & [XHTML](https://www.w3.org/TR/2000/REC-xhtml1-20000126/) 1.0 als W3C Recommendation
		- o "Neuformulierung" von HTML 4 in XML
	- danach mehrere, praktisch kaum relevante XHTML-Standards
- ab 2004: & [WHATWG](https://whatwg.org/) arbeitet an HTML5, W3C zieht nach
	- W3C: Versionierung in "Snapshots"
		- $\boldsymbol{\vartriangleright}$  [Prozess](https://www.w3.org/2017/Process-20170301/#Reports) (Jahre!): Working Draft  $\to$  Candidate Recommendation  $\to$ Proposed Recommendation  $\rightarrow$  W3C Recommendation
		- 2014: & [HTML5](https://www.w3.org/TR/2014/REC-html5-20141028/) W3C Recommendation
		- Aktuell: **☑ HTML 5.1 2nd [Edition](https://www.w3.org/TR/2017/REC-html51-20171003/)** W3C Recommendation
		- Pipeline:  $\mathbb C$  [HTML](https://www.w3.org/TR/2017/CR-html52-20170808/) 5.2 Candidate Recommendation
	- fortlaufend: & HTML als Living [Standard](https://html.spec.whatwg.org/multipage/) der WHATWG
		- o Standard wird fortgeschrieben, auf Basis von Rückmeldung von Webentwicklern und Browserherstellern
		- $\circ$  Standard ist den Implementierungen immer ein bisschen voraus

#### Aufgabenverteilung

- Browser (Firefox, Chrome, Internet Explorer, Safari, ...):
	- HTML-Dokumente für den Menschen grafisch anzeigen
- Standards (z.B. vom W3C & WHATWG):
	- Dokumentenaufbau festlegen, für konsistente Darstellung
- Web-Entwickler/innen (Sie!):
	- Dem Nutzer ermöglichen sein/ihr Ziel zu erreichen, d.h. hier
	- HTML-Dokumente erzeugen (lassen), die von Browsern in der gewünschten Form dargestellt werden
	- Dafür (u.a.):
		- 1. Wissen, was Browser so alles darstellen können
		- 2. Entscheiden, was wie dargestellt werden soll
		- 3. Wissen, wie man dies standard-konform umsetzt

#### Begriffe, Format und Syntax Dokumente als Bäume, Elemente und Tags

#### HTML-Dokumente: Baumstruktur

Webseiten bestehen aus geschachtelten Boxen

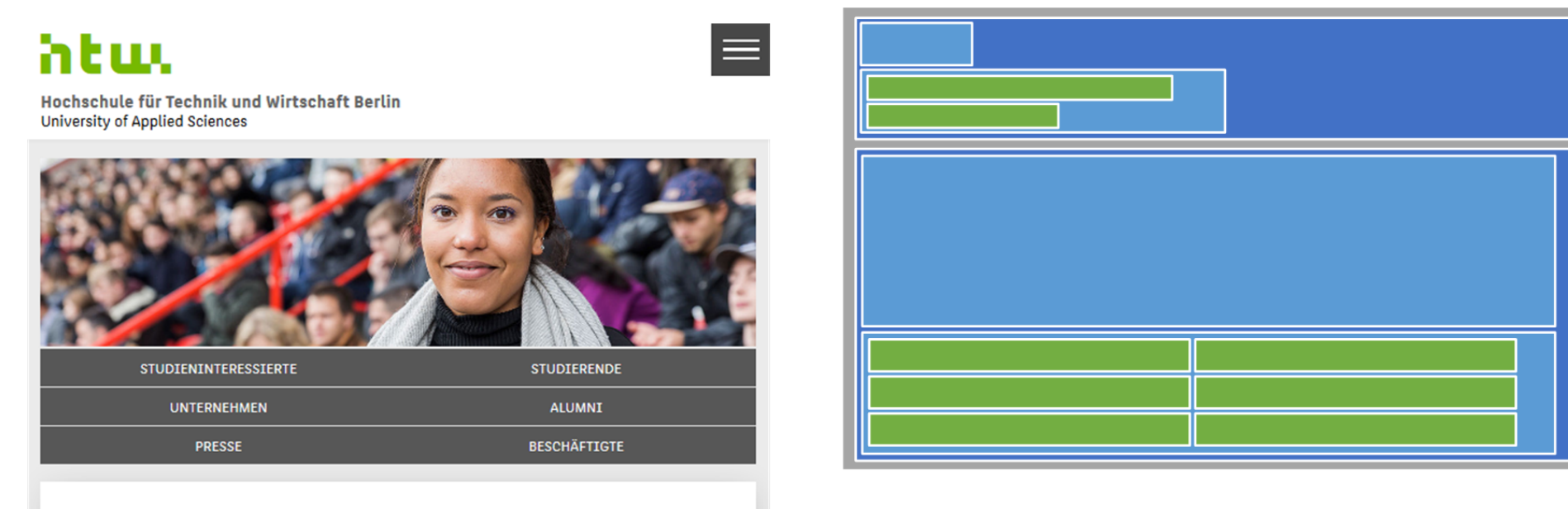

**Top-News** 

#### HTML-Dokumente: Baumstruktur

Geschachtelte Boxen lassen sich als Baum verstehen

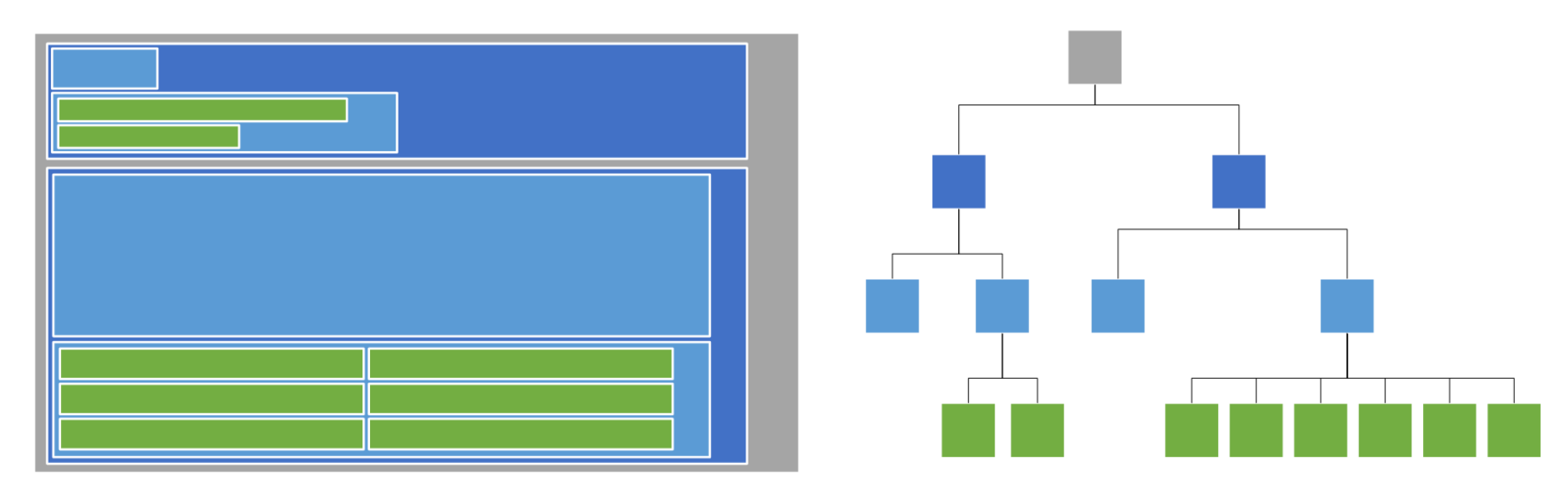

#### HTML-Dokumente: Baumstruktur

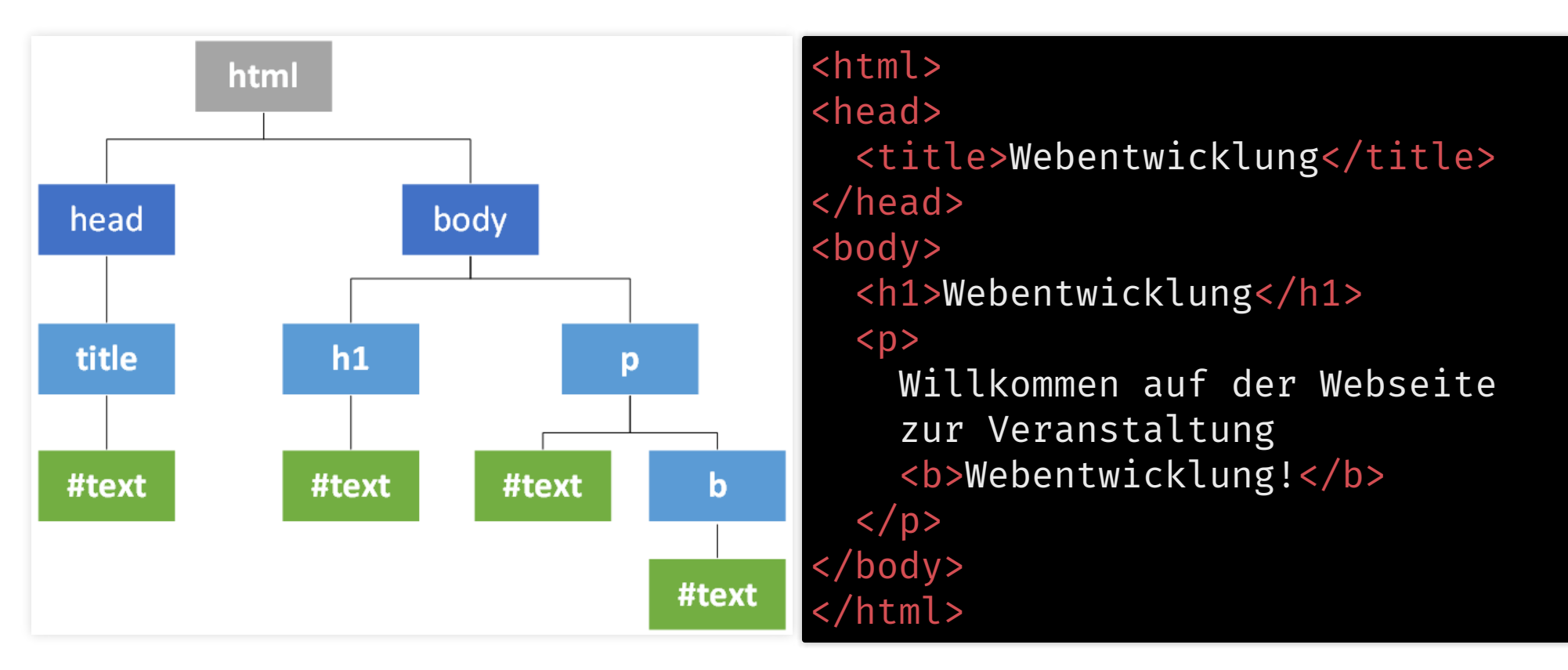

### Konzepte & Begrifflichkeiten

- 1. Darstellung im Browser
	- $\bullet$  (allermeistens) grafisch
- 2. HTML-Dokument:
	- konzeptionell (und im Arbeitsspeicher): ein Baum
		- **DOM: Document Object Model**
	- besteht aus Elementen
		- Wurzelknoten: html-Element
		- Jedes Element kann 0, 1, oder mehrere Kind-Elemente haben

#### 3. HTML-Quellcode:

- textuelle Repräsentation (Zeichenkette) des HTML-Dokuments
- Anfang und Ende der Elemente jeweils durch Tags markiert

### Wie schreibt man denn nun HTML-Code?

#### Syntax: Tags

<!-- Ich bin ein Kommentar -->

```
<!-- Start / Ende -->
Ein <strong>richtig</strong> schöner Tag
```
<!-- Void-Elemente ("leer") haben keinen Inhalt und keinen schließenden Tag, können aber selbstschließend sein --> <hr> oder auch <hr />

<!-- Schachtelung --> <h1>Die <strong>Chance</strong> des Tages</h1>

- HTML: sehr tolerant, z.B.
	- falsche Tag-Klammerung führt oft doch zu korrektem Baum
- XHTML: striktes Format, z.B.
	- Void-Elemente müssen selbstschließend sein: <hr />

#### Syntax: Attribute

<!-- Schlüssel-Wert-Paar --> <input value= "Goku" placeholder= "Name">

<!-- binäre Attribute (kann Wert haben, muss aber nicht) --> <input disabled>

<!-- Mehrere Werte als leerzeichengetrennte Liste --> <input class= "aktiv obligatorisch hervorgehoben">

<!-- Custom Data Attributes --> <span class= "notifications" data-count= "3">Benachrichtigungen</span>

- XHTML:
	- Alle Attribute brauchen einen Wert, auch binäre:
		- Korrekt: <input disabled="disabled" />

### Globale Attribute (alle Elemente)

- id
	- dokumentweit einzigartiger Name zur Identifizierung
	- **Fragment identifier, dadurch "verlinkbar"**
- class
	- Klassifizierung / semantische Gruppierung mehrerer Elemente
- title
	- ergänzender Text zum Element (häufig für Tooltips benutzt)
- style
	- zur Anpassung der Optik (siehe Einheit zu CSS)

## Tags und Attribute, okay. Und jetzt?

#### HTML-Dokument: Grundgerüst

```
<!DOCTYPE html>
<html lang=
"de">
   <head>
      <meta charset=
"utf-8">
      <title> ... </title>
   </head>
   <body>
      ...
   </body>
</html>
```
- Teile
	- 1. Doctype
	- 2. HTML-Header
	- 3. HTML-Body

#### 1. Doctype

#### <!DOCTYPE html>

- SGML- und XML-Dokumente
	- **E** wohlgeformt: syntaktisch korrekt
	- valide: erlaubte Tags und Schachtelungen, entsprechend einer Definition (DTD, Document Type Definition)
- Doctype gibt "Geschmacksrichtung" des Dokuments an
	- für **& [Render-Modus](https://hsivonen.fi/doctype/)**
- Doctypes von HTML 4.01, z.B.:

<!DOCTYPE HTML PUBLIC "-//W3C//DTD HTML 4.01//EN" "http://www.w3.org/ <!DOCTYPE HTML PUBLIC "-//W3C//DTD HTML 4.01 Transitional//EN" "http:

• früher häufig missachtet, teils von Browsern ignoriert

#### Exkurs: Browser-Engines

- Arbeitsschritte (Links: definierte Algorithmen):
	- 1. & Byte-Strom in [Zeichen-Strom](https://www.w3.org/TR/html51/syntax.html#the-input-byte-stream) konvertieren (Zeichensatz)
	- 2. & Strom in Tokens [zerlegen](https://www.w3.org/TR/html51/syntax.html#sec-tokenization) (start/end tag, character, EOF, ...)
	- 3. & Baum aus Tokens [erstellen](https://www.w3.org/TR/html51/syntax.html#tree-construction) (DOM, Document Object Model)
	- 4. Geometrien erstellen für grafische Darstellung (Rendering)
- Viele Details (etwas angestaubt, da von 2011):
	- C html5rocks.com/.../howbrowserswork
- Beispiele für Engines
	- Gecko: z.B. Firefox
	- Blink: z.B. Chrome (früher Webkit), Vivaldi, Opera (früher Presto)
	- **Webkit: z.B. Safari**
	- **Trident/EdgeHTML: Internet Explorer und Edge**
- Wikipedia: & [Browser-Stammbaum nach](https://en.wikipedia.org/wiki/Timeline_of_web_browsers) Engine

#### Exkurs: Render-Modi in Browsern

- Browser und erste Webseiten älter als W3C-Standards
	- Browser konnten nicht einfach die Standard-konforme Darstellung für alle Webseiten aktivieren
- Mehrere Render-Modi, z.B.:

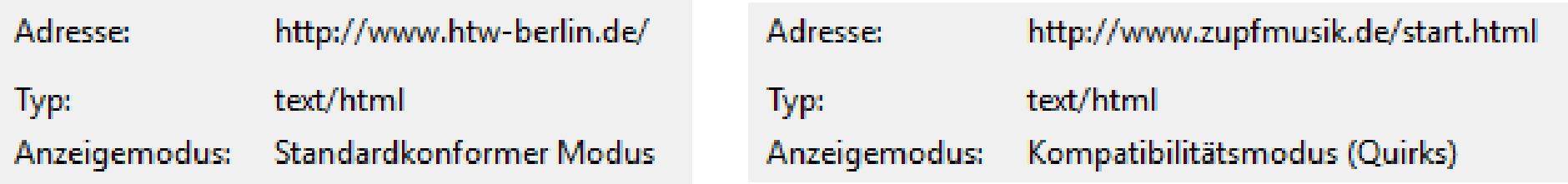

- **Quirks Mode:** wie Netscape 4/Internet Explorer 5
	- quirk = "Macke"
	- o *c* <https://quirks.spec.whatwg.org/>
- **Standards Mode:** wie in Spezifikation vorgesehen

### Exkurs: Vergleich der Render-Modi

• Ein deutlicher Unterschied (es gibt viele subtile):

```
<div style=
"color: blue">
  Blauer Text!
  <table border=
"1"><tr>
    <td>Blauer(?) Tabelleninhalt</td>
  </tr></table>
 </div>
```
#### Quirks Mode Standards Mode

**Blauer Text!** 

**Blauer Text!** 

 $|{Blauer}(?)$  Tabelleninhalt

Blauer(?) Tabelleninhalt

#### Exkurs: Ende

- Rat: Bei neuen Projekten, HTML5-Doctype
	- Nur dann können Ihre Dokumente im Standard-Modus dargestellt werden

#### <!DOCTYPE html>

- Wenn die DOM-Generierung doch robust ist: Warum sollte man sich an den Standard halten?
	- z.B. Barrierefreiheit
	- z.B. Suchmaschinen

#### HTML-Dokument: Grundgerüst

```
<!DOCTYPE html>
<html lang=
"de">
   <head>
      <meta charset=
"utf-8">
      <title> ... </title>
   </head>
   <body>
      ...
   </body>
</html>
```
- Teile
	- 1. Doctype √
	- 2. HTML-Header
	- 3. HTML-Body

#### 2. HTML-Header

```
<!-- Zusatzinformationen zum Dokument -->
<meta charset=
"utf-8"> <!-- Kodierung -->
<meta name=
"description" content=
"Hallo Google-Ergebnis-Liste.">
<meta http-equiv=
"refresh" content=
"5; URL=http://andere.domain.de/">
```
<title>Einführung in HTML</title> <!-- Dokumententitel -->

```
<!-- Verweis auf externe Ressourcen -->
<link rel=
"stylesheet" href=
"style.css">
<link rel=
"alternate" type=
"application/atom+xml" href=
"feed.atom">
```
<!-- Nicht zwingend nötig --> <link rel= "shortcut icon" href= "favicon.ico">

- Weitere meta-Elemente:
	- C [https://developer.mozilla.org/de/docs/Web/HTML/Element/me](https://developer.mozilla.org/de/docs/Web/HTML/Element/meta)

### Exkurs: Encoding

- HTML-Dateien (Endung .htm oder .html): textueller Inhalt
	- kein Binärformat, wie etwa DOCX, PDF
- Zeichensatz ("Encoding" , "Charset")
	- früher: & ISO [8859-1](https://en.wikipedia.org/wiki/ISO/IEC_8859-1) oder & [Windows-1252](https://en.wikipedia.org/wiki/Windows-1252) ("ASCII", "ANSI")
		- $\circ$  1 Zeichen = 1 Byte = 8 Bit; d.h. 256 Zeichen
		- lateinisches Alphabet + ein paar Sonderzeichen
	- heute: & [UTF-8](https://en.wikipedia.org/wiki/UTF-8) ("Unicode")
		- $\circ$  1 Zeichen = 1-4 Byte = 8-32 Bit; d.h. 1+ Mio. Zeichen
		- "all the characters for all the writing systems of the world, modern and ancient"
- Rat: Verfassen Sie alle neuen Dokumente in Unicode
	- Konfigurieren Sie bei Bedarf Ihren Editor/IDE
	- Lesen: @ <http://www.joelonsoftware.com/articles/Unicode.html>

33

#### ISO 8859-1 als UTF-8 interpretiert

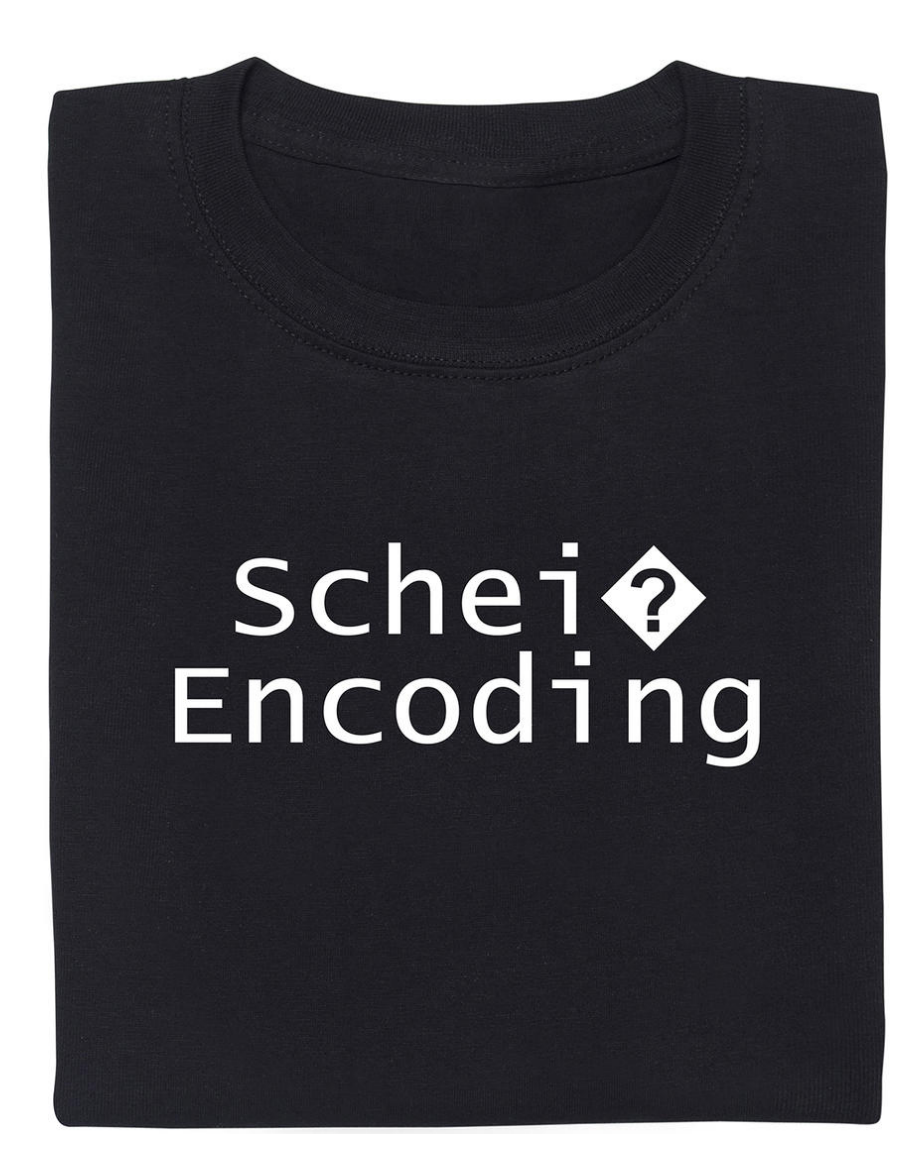

Quelle:  $\sigma$  <https://www.getdigital.de/scheiss-encoding.html>

#### Sonderzeichen (Exkurs-Ende)

- t [Benannte](https://www.w3.org/TR/html51/syntax.html#named-character-references) Entities für geschützte Zeichen⊿
	- und für Zeichen außerhalb des Zeichensatzes (vor Unicode)

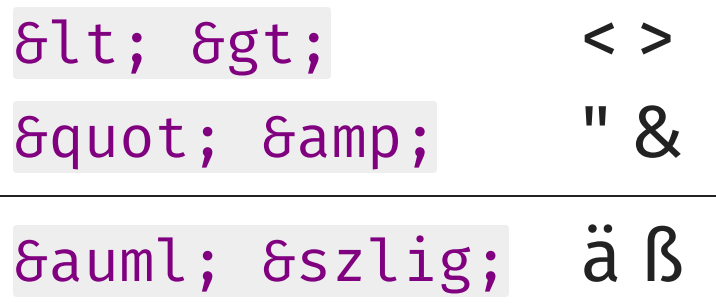

Darstellung von & [Unicode](https://unicode-table.com/de/)-Zeichen in dezimaler oder hexadezimaler Schreibweise

 $6#9728$ ;  $6#x1F612$ ;  $\ast$  (==)

#### HTML-Dokument: Grundgerüst

```
<!DOCTYPE html>
<html lang=
"de">
   <head>
      <meta charset=
"utf-8">
      <title> ... </title>
   </head>
   <body>
      ...
   </body>
</html>
```
- Teile
	- 1. Doctype √
	- 2. HTML-Header √
	- 3. HTML-Body

### 3. HTML-Body

- body-Element: die Dokument-Inhalte an sich
	- ineinander geschachtelte Elemente verschiedener Arten

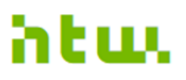

Hochschule für Technik und Wirtschaft Berlin **University of Applied Sciences** 

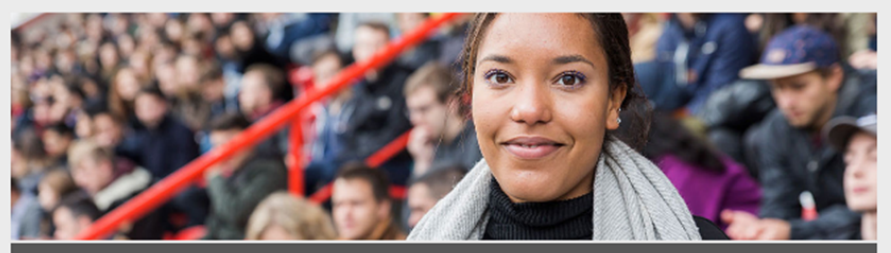

STUDIENINTERESSIERTE **STUDIERENDE UNTERNEHMEN ALUMNI PRESSE BESCHÄFTIGTE** 

**Top-News** 

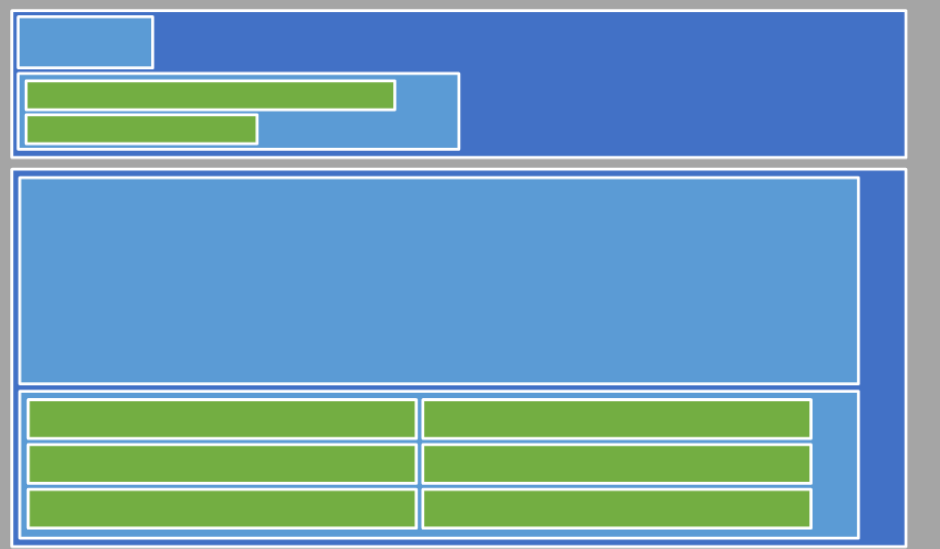

#### Element-Arten

• Historisch (Layout): Block- vs. Inline-Elemente

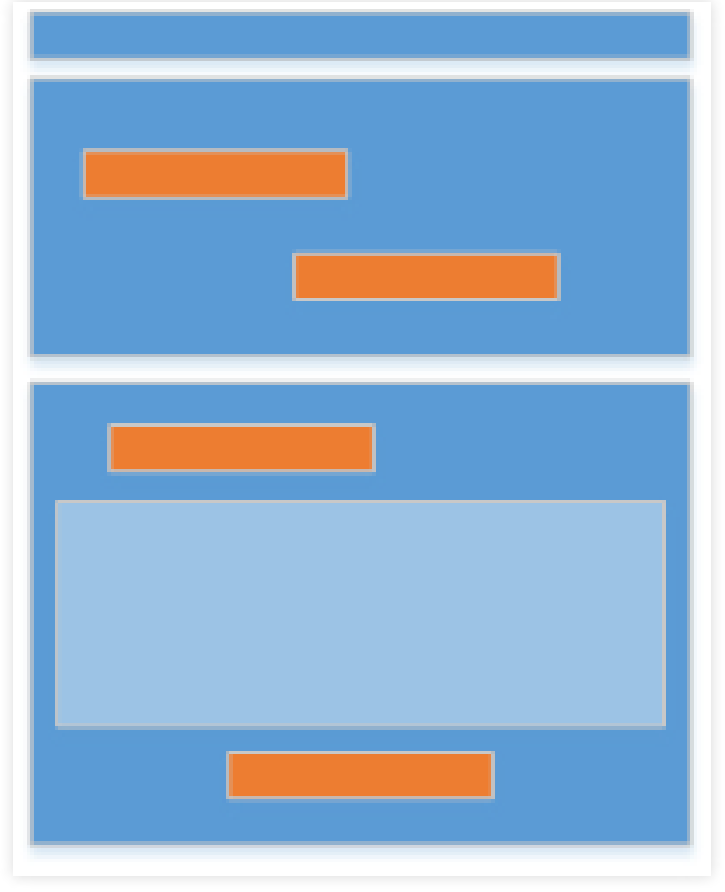

• Heute (Semantisch): Element-Kategorien

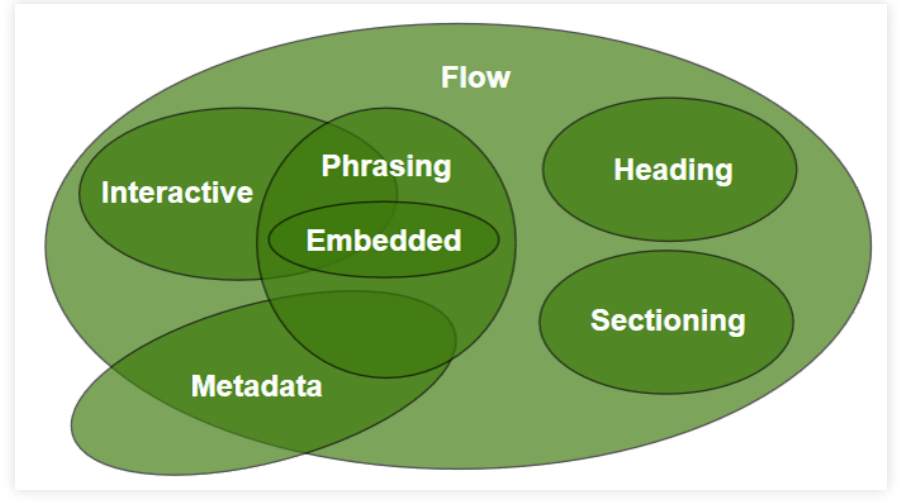

Franz Zieris, [Webentwicklung](https://zieris.net/webdev) (WiSe 17/18) — Browser & HTML Quelle: @ <https://html.spec.whatwg.org/multipage/dom.html#kinds-of-content> 38

#### Element-Kategorien

• Kategorien werden auch "Content Models" genannt:

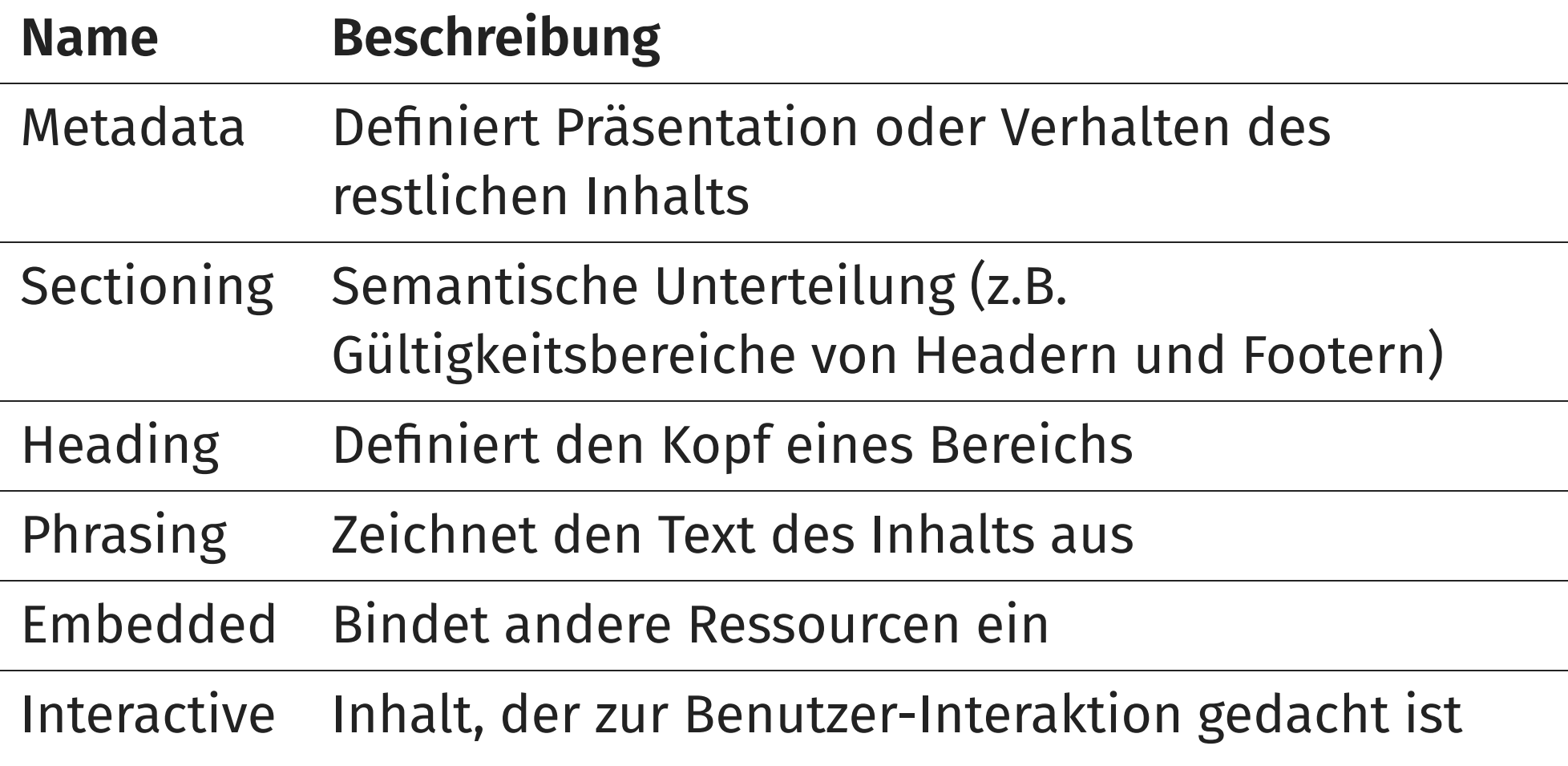

Franz Zieris, [Webentwicklung](https://zieris.net/webdev) (WiSe 17/18) — Browser & HTML Quelle: @ <https://html.spec.whatwg.org/multipage/dom.html#kinds-of-content> 39

### Konkreter bitte: Welche Elemente gibt es denn nun?

#### Textgestaltung und strukturierung HTML für Inhalte

### Gliederung: Überschriften

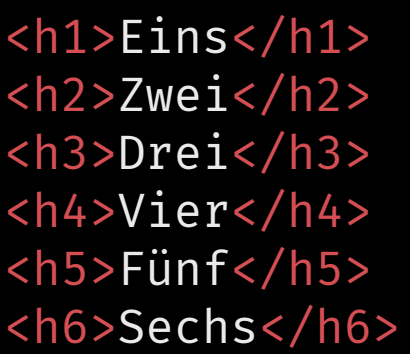

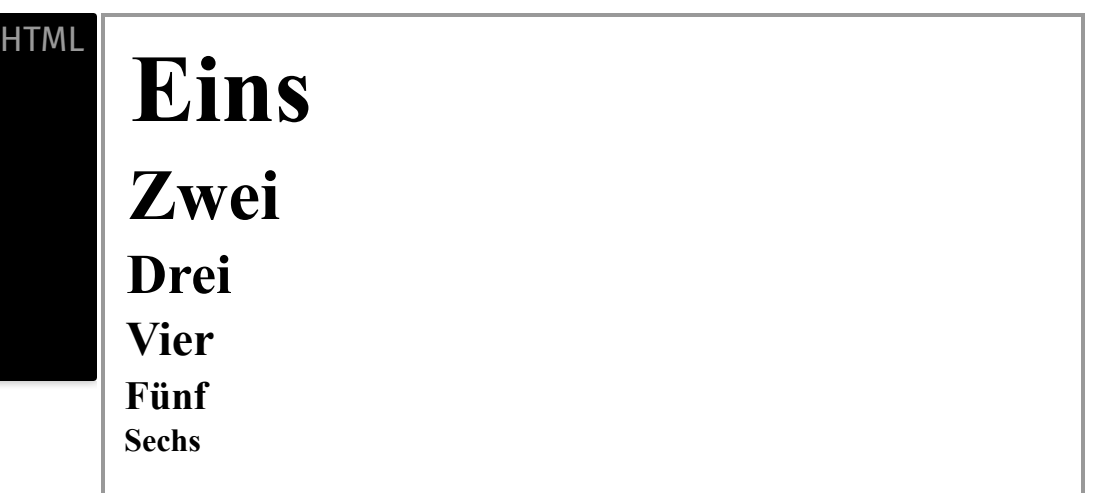

#### Gliederung: Absätze

<p>Das ist ein Absatz.</p> <p>Das ist ein weiterer Absatz</p> <p> Whitespaces spielen im Allgemeinen in HTML keine Rolle.</p> **HTML** 

Das ist ein Absatz.

Das ist ein weiterer Absatz

Whitespaces spielen im Allgemeinen in HTML keine Rolle.

#### Exkurs: Whitespaces

- Whitespaces (d.h. Leerzeichen, Zeilenumbrüche, Tabs) im Quelltext werden als Leerzeichen interpretiert
	- Mehrere Whitespaces hintereinander wirken wie ein Leerzeichen
		- (das passiert bei der DOM-Generierung)
- Whitespaces erzwingen:
	- **Family 1.5 Fullenge Edger Edger (non-breaking space)**
	- $\blacktriangleright$   $\langle$ br  $\angle$ > für Zeilenumbruch (*break*)

#### Exkurs: Whitespaces bewahren

Whitespaces bewahren (preformatted):

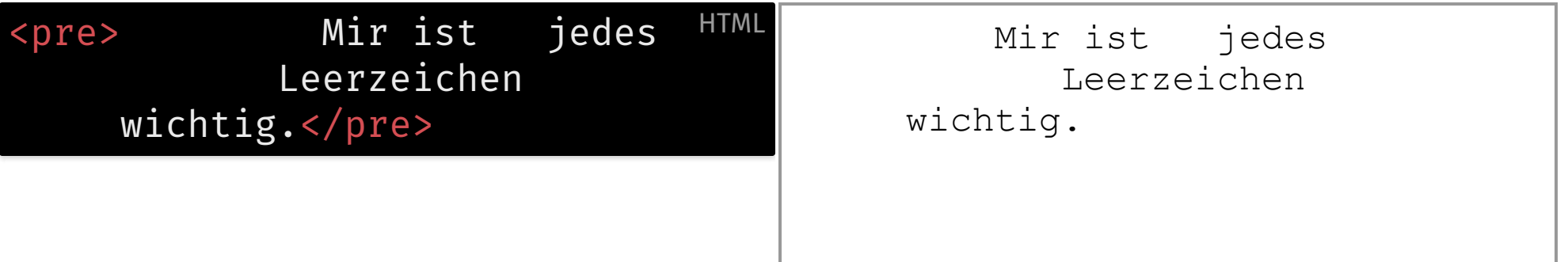

#### Formatierung von Text-Inhalten

Das muss <strong>dringend</strong> erledigt werden. <em>Du</em> wolltest doch <mark>mindestens</mark> 70m<sup>2</sup>! Das Wort <i>das</i> ist ein <br/>b>Artikel</b>. <small>Copyright <del>2014</del> 2015 Foo Inc.</small> **HTML** 

Das muss **dringend** erledigt werden. Du wolltest doch mindestens 70m<sup>2</sup>! Das Wort *das* ist ein **Artikel**. Copyright 2014 2015 Foo Inc.

#### Links und Bilder

<img src= "wikipedia.png" alt= "Wikipedia"> <!-- explizte Größenangaben verhindern Sprünge beim Nachladen von Ressourcen --> <img src= "nichts.jpg" style= "width: 135px; height: 155px" alt= "Wikipedia"> <a href= "http://de.wikipedia.org/">Wikipedia</a>

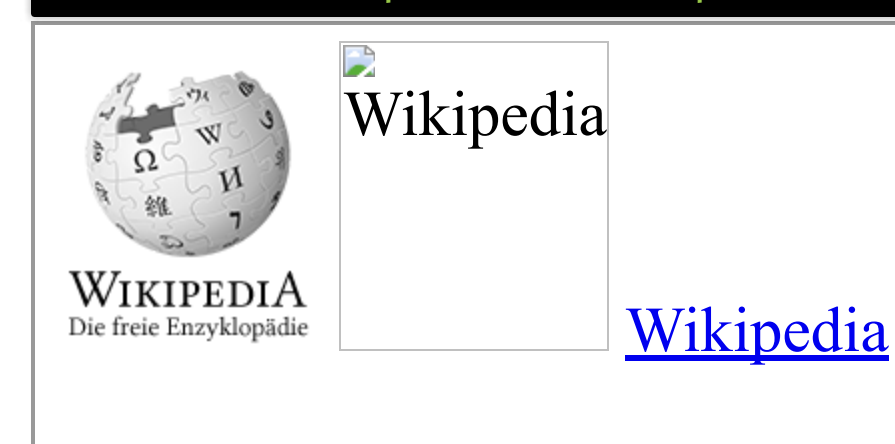

**HTML** 

#### Links und Bilder

<a href= "http://wikipedia.org/"><img src= "wikipedia.png"></a>

 $\langle b r \rangle$ 

<a href= "http://wikipedia.org/" target= "\_blank">Wikipedia</a> <small>(öffnet neuen Tab)</small>

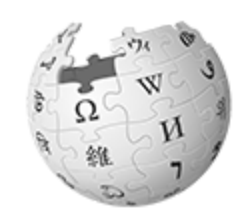

WIKIPEDIA Die freie Enzyklopädie

[Wikipedia](http://wikipedia.org/) (öffnet neuen Tab)

**HTML** 

#### Linkziele: Anker

```
<!-- Anker ("a") explizit setzen -->
<h1><a name=
"overview"></a> Übersicht</h1>
<!-- Elemente mit id-Attribut funktioneren auch -->
<h2 id=
"faq">FAQ</h2>
```
 $\langle$ !-- ... -->

```
<a href=
"#overview">Zur Übersicht</a>
<a href=
"#faq">zu den FAQ</a>
```
#### Listen und Tabellen

#### Strukturelemente (nicht nur) für Inhalte

### Listen: Zwei Haupttypen

1. Unnummerierte Listen ul (unordered list) 2. Nummerierte Listen ol (ordered list)

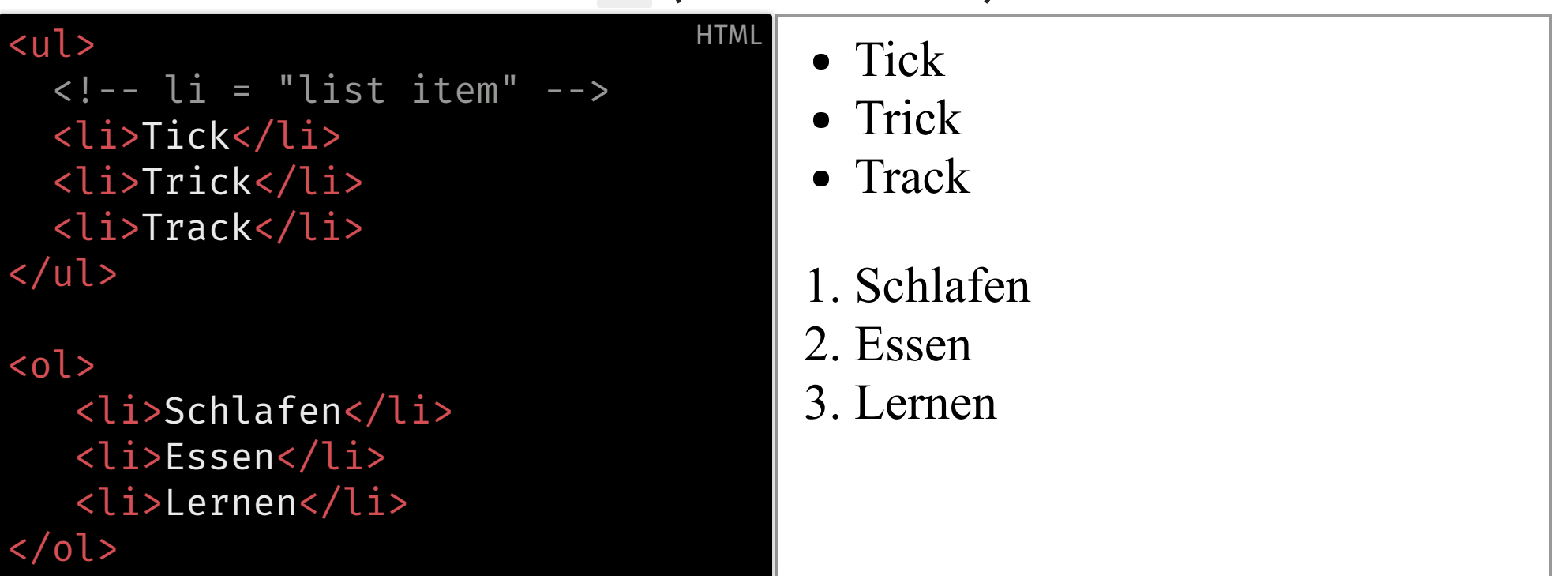

#### Listen: Dritter Typ

· Definitions- oder Beschreibungsliste dl (definition list)

```
<dl>
 <dt>HTTP</dt>
 <dt>HTTPS</dt>
 <dd>Hypertext Transfer Protocol</dd>
 <dt>HTML</dt> <!-- definition term -->
 <dd>Hypertext Markup Language</dd> <!-- definition description -->
</dl>
                                                             HTML
```
#### Listen: Schachtelung

<ul> <li>Vorlesungen <ol><li>Intro</li> <li>HTML</li>  $\langle$ ol>  $\langle$ li> <li>Übungen <ol><li>Arbeitsumgebung einrichten</li> <li>Einfache Webseite</li>  $\langle$ ol>  $\langle$ li> </ul>

- Vorlesungen
	- 1. Intro

**HTML** 

- 2. HTML
- Übungen
	- 1. Arbeitsumgebung einrichten
	- 2. Einfache Webseite

#### Tabellen: Grundelemente

- Eine Tabelle table besteht aus Zeilen tr (table row)
- Zeilen bestehen aus Zellen td (table data)

```
<table>
  <tr>
    <td>A1</td> <td>A2</td> <td>A3</td>
  \langletr>
  <tr>
    <td>B1</td> <td>B2</td> <td>B3</td>
  \langle/tr>
  </table>
                                                                              HTML
```
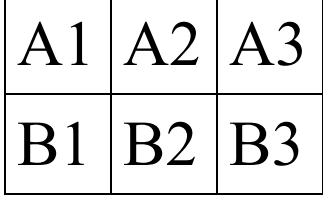

### Tabellen: Viele Möglichkeiten

- Zellen verbinden
	- td colspan= "2" bzw. rowspan
- Spalten- oder Zeilenüberschriften
	- $\blacksquare$  th (table heading) statt td
- Tabelle unterteilen
	- thead, tbody, und tfoot zur Gruppierung von mehreren trs
- Tabelle beschriften
	- caption

Details hierzu: ZA [Complete Guide](http://css-tricks.com/complete-guide-table-element/) to the Table Element

#### Formulare

HTML für Nutzerschnittstellen

#### Formular

```
Stadt Newsletter? 23 Absenden
<form action=
"index.php" method=
"POST">
  <input type=
"text" name=
"stadt" placeholder=
"Stadt">
  <input type="checkbox" id="nl" name="newsletter" checked>
  <label for=
"nl">Newsletter?</label>
  <input type=
"number" name=
"alter" value=
"23">
  <button type=
"submit">Absenden</button>
</form>
                                                               HTML
```
#### Formulare: Input-Typen

Button: <input type= "button"> Checkbox: <input type= "checkbox"> Color: <input type= "color"> E-Mail: <input type= "email"> File: <input type= "file"> Number: <input type= "number"> Password: <input type="password"> Range: <input type= "range"> Text: <input type= "text"> URL: <input type= "url"> **HTML** 

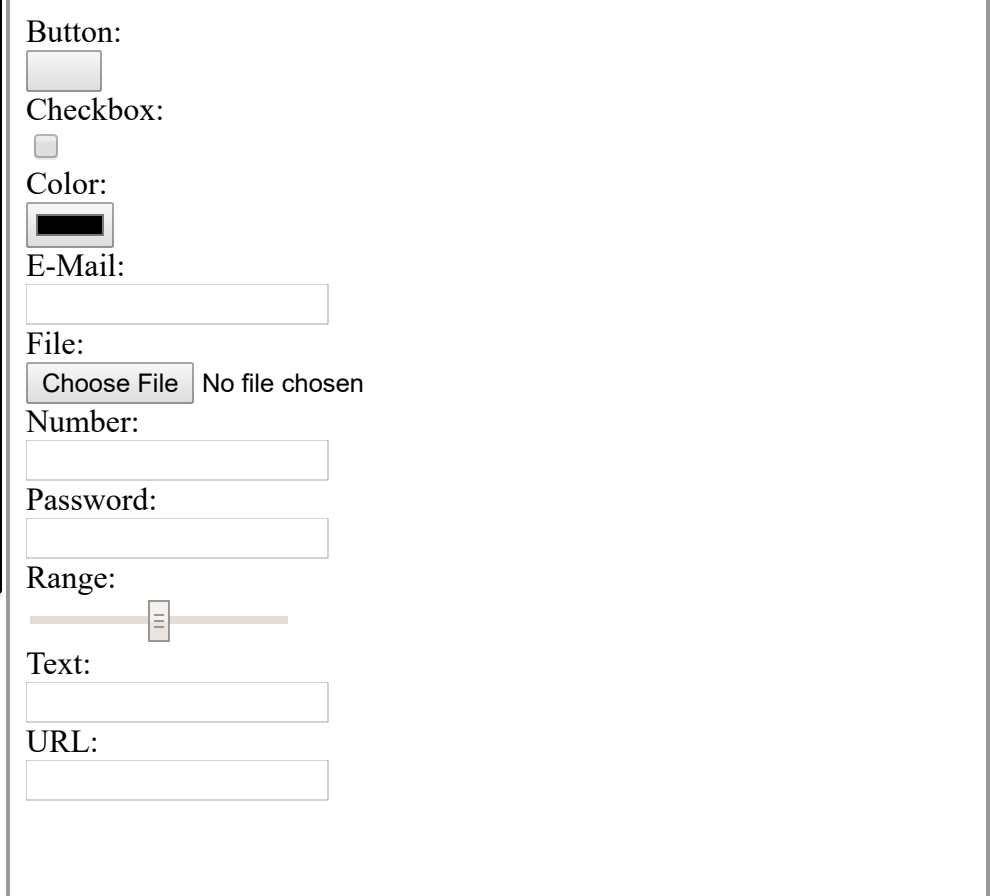

- Alle Typen:
	- [https://html.spec.whatwg.org/multipage/input.html#attr](https://html.spec.whatwg.org/multipage/input.html#attr-input-type-keywords) input-type-keywords

#### Formulare: Auswahllisten

```
<select name=
"produkte">
   <optgroup label=
"Defensiv">
      <option>Schild</option>
      <option>Rüstung</option>
   </optgroup>
   <optgroup label=
"Offensiv">
      <option>Schwert</option>
      <option selected>Bogen</option>
  </optgroup>
   <optgroup label=
"Premium"
     disabled>
      <option>Heiltrank</option>
      <option>Tarnmantel</option>
   </optgroup>
 </select>
```
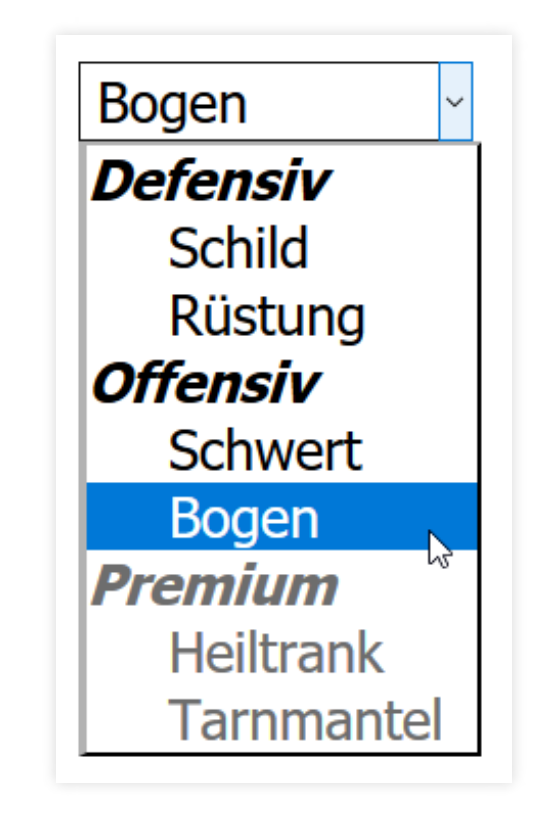

#### Zusammenfassung: Heutige Inhalte

- Aufgabe des Webbrowser, Zusammenhänge:
	- **Darstellung im Browser** 
		- ⇄ HTML-Dokumentenbaum (Elemente)
		- ⇄ HTML-Quellcode (Tags)
		- (⇄ Bytestrom)
- allgemeine HTML-Syntax
	- Elemente zur Dokumentenstrukturierung
	- **Elemente zur Textstrukturierung**
- HTML-Standards
	- **Example 21 Living Standard vs. Snapshots**

#### Literaturhinweise

- HTML-Spezifikationen
	- $\blacksquare$   $\blacksquare$  HTML 5.1 [W3C Recommendation](https://www.w3.org/TR/html51/)
	- Z WHATWG HTML Living [Standard](https://html.spec.whatwg.org/multipage/)
- Zugeschnitten für Praktiker:
	- C'[SelfHTML](https://wiki.selfhtml.org/wiki/HTML), inkl. C'[Element-Übersicht](https://wiki.selfhtml.org/wiki/HTML#Elemente)
	- HTML-Einführung von Mozilla (Deutsch):
		- Einheiten  $\mathbb{Z}$ 1,  $\mathbb{Z}$ 2,  $\mathbb{Z}$ 3,  $\mathbb{Z}$ 4,  $\mathbb{Z}$ 5
	- weitere Mozilla-Module (Englisch):
		- **o [Medieneinbindung](https://developer.mozilla.org/en-US/docs/Learn/HTML/Multimedia_and_embedding)**
		- o r<sup>7</sup>[Tabellen](https://developer.mozilla.org/en-US/docs/Learn/HTML/Tables)
		- o **R** [Formulare](https://developer.mozilla.org/en-US/docs/Learn/HTML/Forms)

# Danke!